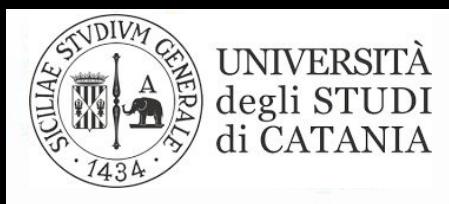

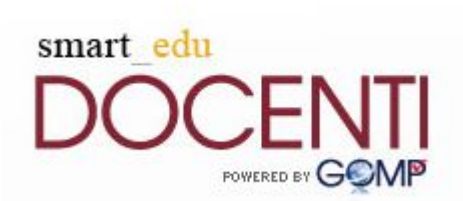

# **Procedura informatizzata dei Tirocini Curriculari Utilizzo Portale Docenti**

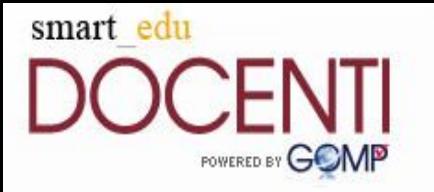

#### SmartEdu Tirocini

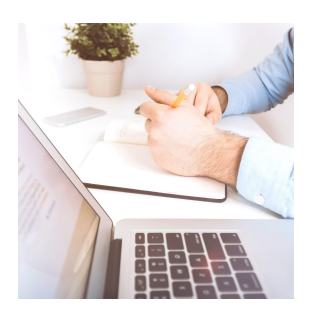

- E' una piattaforma implementata con funzioni dedicate ai tirocini curriculari e finalizzata a una migliore gestione della procedura. La filosofia alla base del modulo è la totale integrazione di dati e funzioni al fine di gestirne il flusso con funzioni dedicate a studenti *(portale studenti)*, segreterie *(portale segreterie)*, aziende *(portale aziende)* e docenti *(portale docenti)*.
	- **SmartEdu Tirocini UniCT** garantisce in forma *totalmente dematerializzata* correttezza formale, tracciamento e conservazione dei dati, flessibilità e velocità

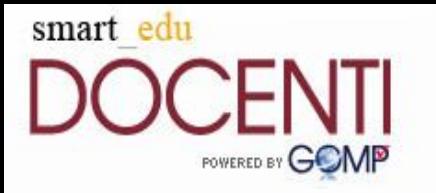

#### SmartEdu Tirocini

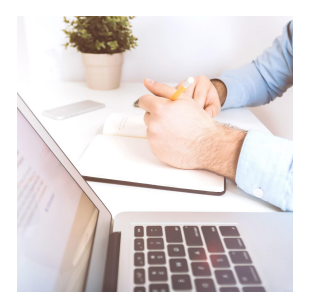

Le attività su cui il docente tutor interviene attraverso il portale docenti (menù 'tirocini' appositamente creato) sono le seguenti:

- **1. Approvazione del progetto formativo di tirocinio**
- **2. Firma del progetto formativo di tirocinio**
- **3. Verifica intermedia e finale di tirocinio**
- **4. Valutazione finale del tirocinio**

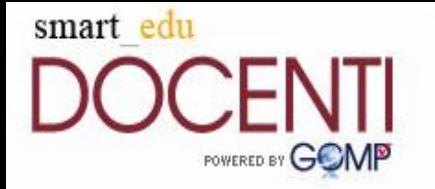

# 1. Approvazione del progetto formativo di tirocinio

➢ Il docente riceve le proposte di accettazione dei tirocini curriculari all'interno del menù "Tirocini" del portale docenti. Dopo aver visualizzato il dettaglio del progetto formativo proposto dall'azienda, il docente può accettarlo / rifiutarlo o proporre modifiche.

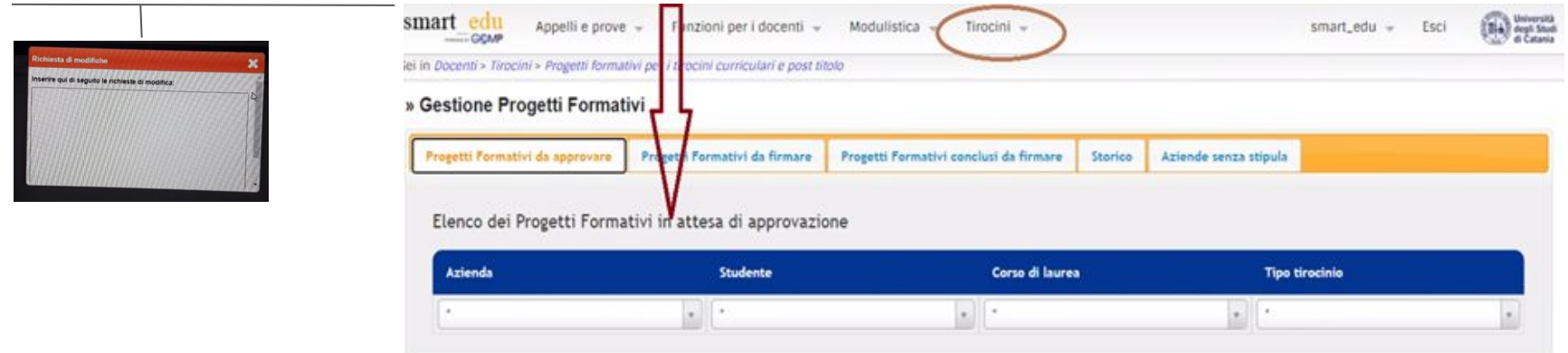

L'accettazione del progetto formativo da parte del docente consente i successivi step:

- firma dello studente
- firma del tutor aziendale

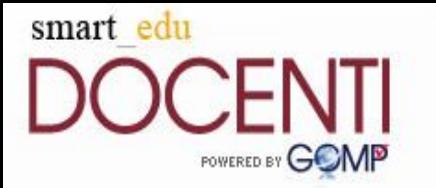

## 2. Firma del progetto formativo di tirocinio

**Il docente tutor** riceve una notifica via email quando sul portale sono presenti progetti formativi di tirocinio da firmare. La firma da apporre deve essere digitale **(selezionare la modalità PADES)** e la procedura è analoga a quella della verbalizzazione digitale degli esiti d'esame.

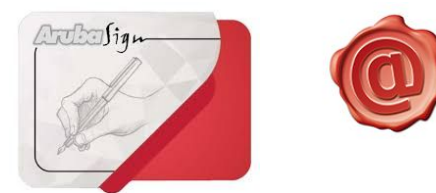

Il progetto contiene ogni informazione utile relativa a obiettivi del tirocinio e carriera del tirocinante, **compresi riferimenti ISTAT degli sbocchi professionali**.

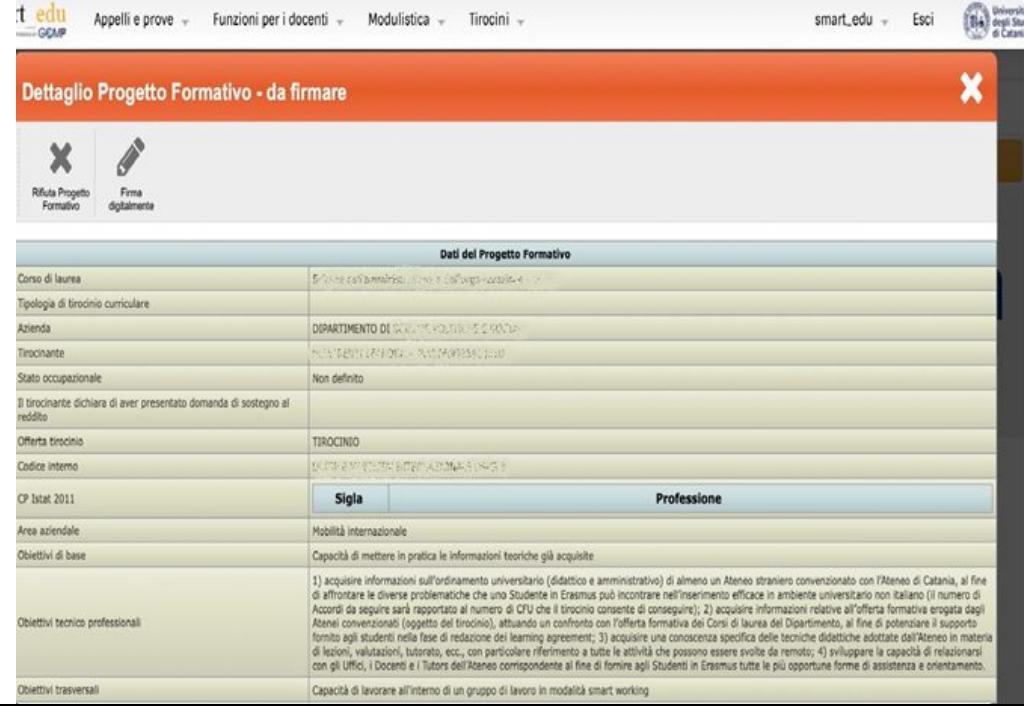

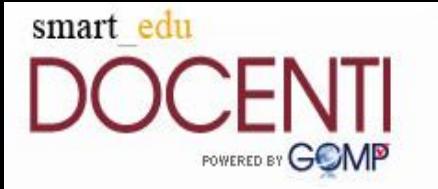

## 2.1 Formalizzazione del progetto formativo di tirocinio

- Al fine di formalizzare l'avvio dei tirocini, **l'A.Di.** firma digitalmente i progetti con firma automatica massiva
- Con l'apposizione di tutte le firme sul progetto formativo, *il tirocinio è avviato* e copia del documento firmato rimarrà visibile a tutti gli attori del flusso

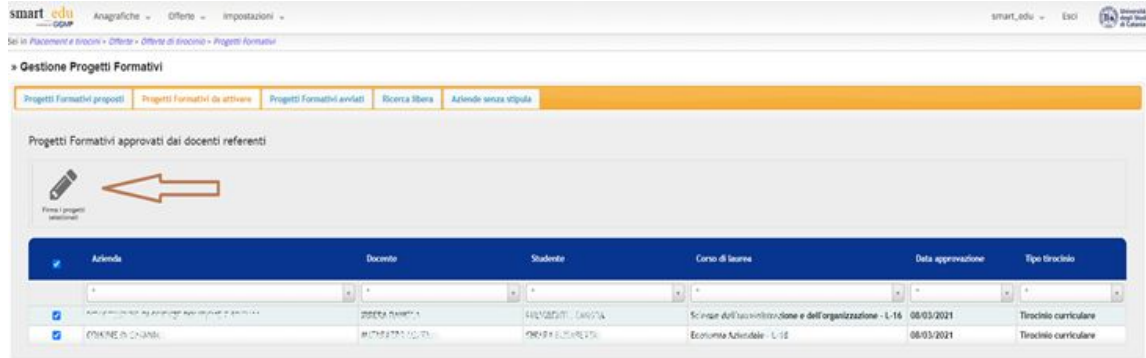

●I**l sistema controlla e garantisce** all'avvio di ogni tirocinio che sia valida la *copertura assicurativa del tirocinante* (*Gestione INAIL – Assicurazione contro infortuni*) e che sia in corso di validità la *Convenzione di tirocinio*  appositamente siglata tra l'Ateneo e l'ente ospitante

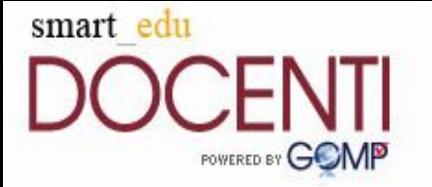

### 3. Verifica intermedia e Verifica finale di tirocinio

- **A metà percorso di tirocinio**, il *tirocinante* dovrà aggiornare il proprio tutor didattico in merito al lavoro svolto fino a quel momento. Questa *verifica intermedia* può avvenire in qualsiasi modalità (mail, telefonata teams ecc.)
- **A fine tirocinio,** il *tirocinante* dovrà descrivere con una relazione scritta il lavoro svolto, le eventuali difficoltà riscontrate e ciò che ha appreso. La relazione dovrà essere approvata dal tutor aziendale, che avrà anche il compito di caricarla sul portale insieme alla copia del registro delle presenze al tirocinio

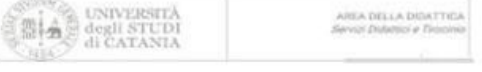

#### Relazione finale di Tirocinio

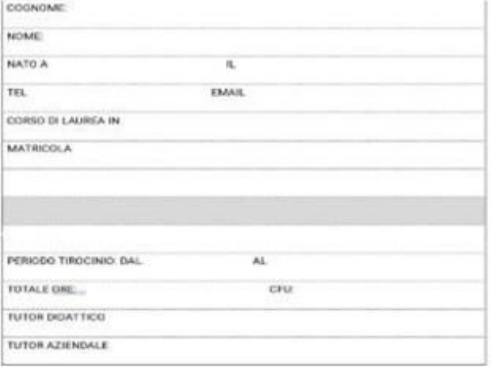

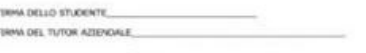

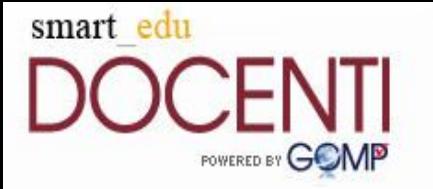

#### 4. Valutazione finale del tirocinio

**Il docente tutor**, presa visione della documentazione di fine tirocinio, *valuterà* il lavoro svolto e *approverà* la registrazione dei crediti sulla carriera dello studente

➢ Ove previsto dal regolamento del corso di laurea, la *valutazione con merito del tirocinio* può comportare l'attribuzione di un punteggio aggiuntivo alla votazione finale di laurea

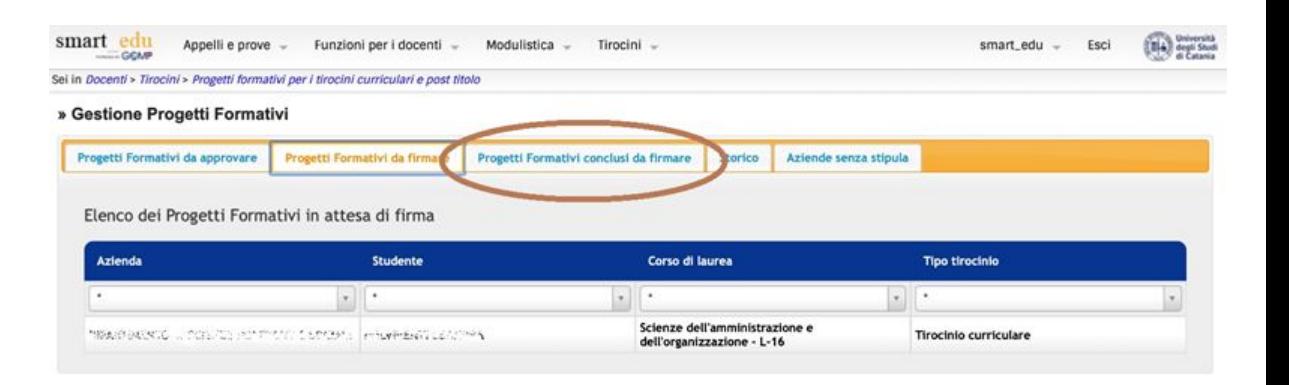

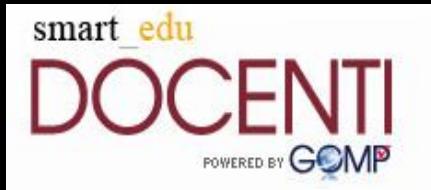

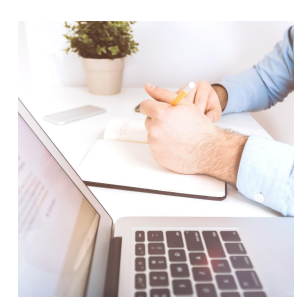

**La registrazione dei crediti** sulla carriera dello studente verrà perfezionata dalla Commissione di Tirocinio, che visualizzerà, sulla propria pagina dedicata alla registrazione esami, un appello autogenerato dal sistema con già inclusa la prenotazione dello studente

Grazie per l'attenzione